# **Pext Documentation**

*Release 0.28*

**Sylvia van Os**

**Jan 19, 2020**

# **GENERAL INFORMATION:**

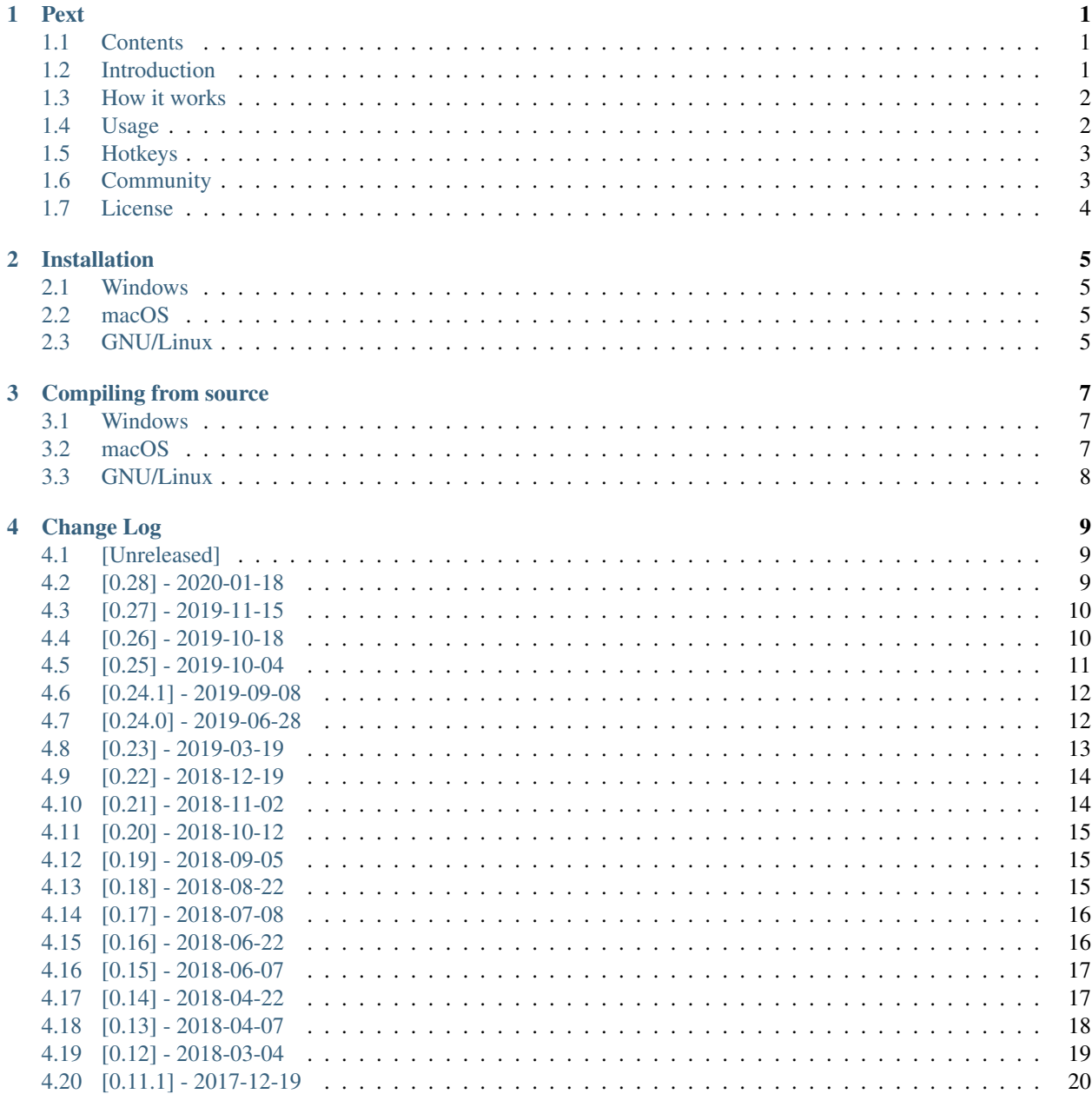

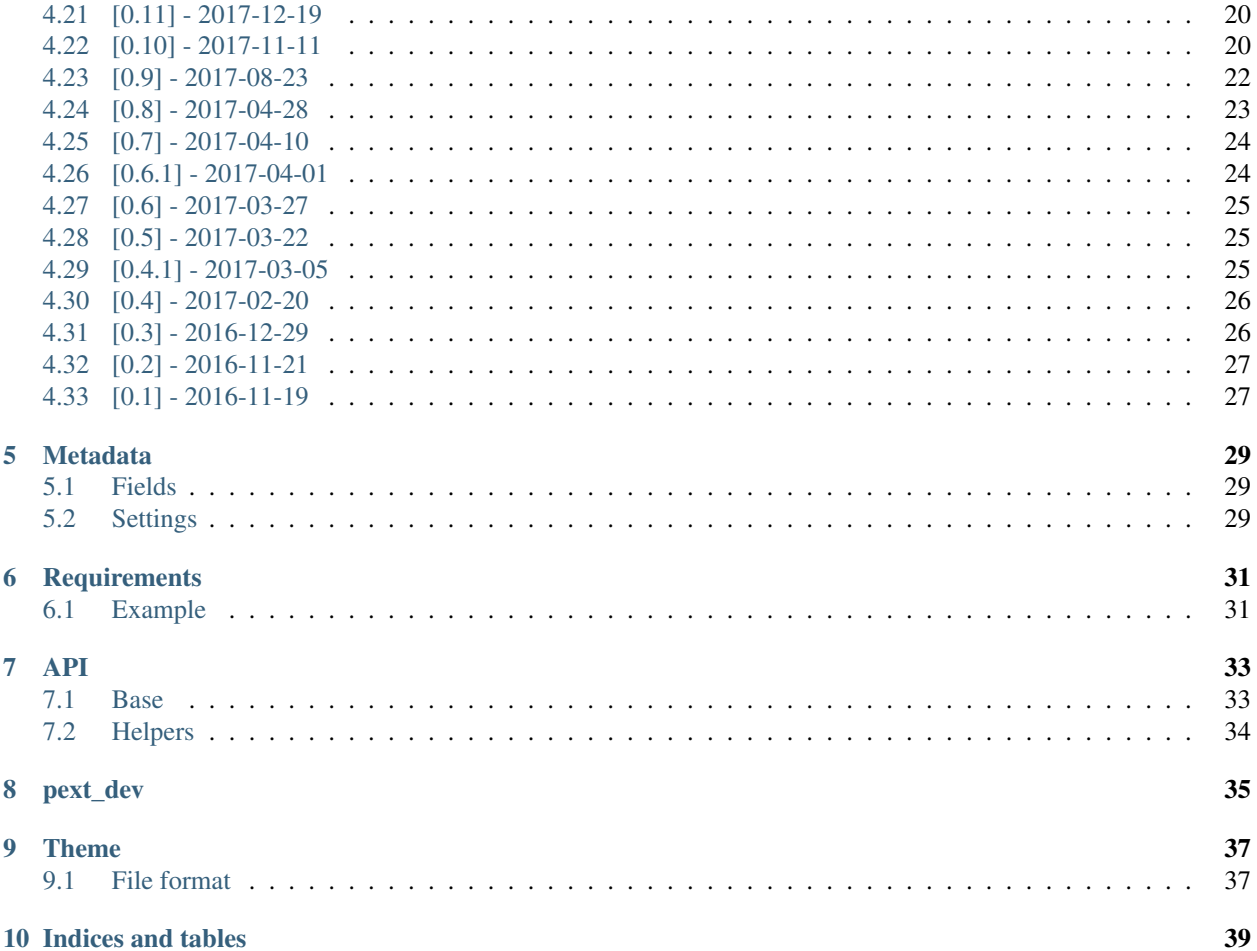

### **ONE**

### **PEXT**

<span id="page-4-0"></span>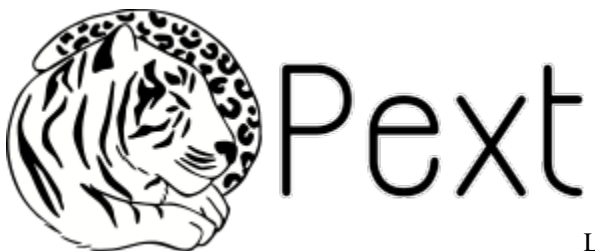

Lilly the leoger

[REUSE status](https://api.reuse.software/info/github.com/Pext/Pext) [Linux & macOS Build Status](https://travis-ci.org/Pext/Pext) [Windows Build status](https://ci.appveyor.com/project/TheLastProject/pext/branch/master) [ReadTheDocs](https://pext.readthedocs.io/en/latest/?badge=latest) [Translation status](https://hosted.weblate.org/engage/pext/?utm_source=widget)

[Matrix](https://riot.im/app/#/room/)

### <span id="page-4-1"></span>**1.1 Contents**

- *[Introduction](#page-4-2)*
- *[How it works](#page-5-0)*
- [Installation](https://pext.readthedocs.io/en/latest/installation.html)
- *[Usage](#page-5-1)*
- *[Hotkeys](#page-6-0)*
- *[Community](#page-6-1)*
- *[License](#page-7-0)*

# <span id="page-4-2"></span>**1.2 Introduction**

Pext stands for Python-based extendable tool. It is built using Python 3 and Qt5 QML and has its behaviour decided by modules. Pext provides a simple window with a search bar, allowing modules to define what data is shown and how it is manipulated.

For example, say you want to use Pext as a password manager. You load in the pass module, and it will show you a list of your passwords which you can filter with the search bar. When you select a password in the list, it will copy the password to your clipboard and Pext will hide itself, waiting for you to ask for it again.

Depending on the module you choose, what entries are shown and what happens when you select an entry changes. So choose the module appropriate for what you want to do, and Pext makes it easy.

Several modules are available for effortless install right within Pext.

Pext Introduction

### <span id="page-5-0"></span>**1.3 How it works**

Pext is designed to quickly pop up and get out of your way as soon as you're done with something. It is recommended to bind Pext to some global hotkey, or possibly run multiple instances of it with different profiles under multiple hotkeys. Example Pext workflows look as follows:

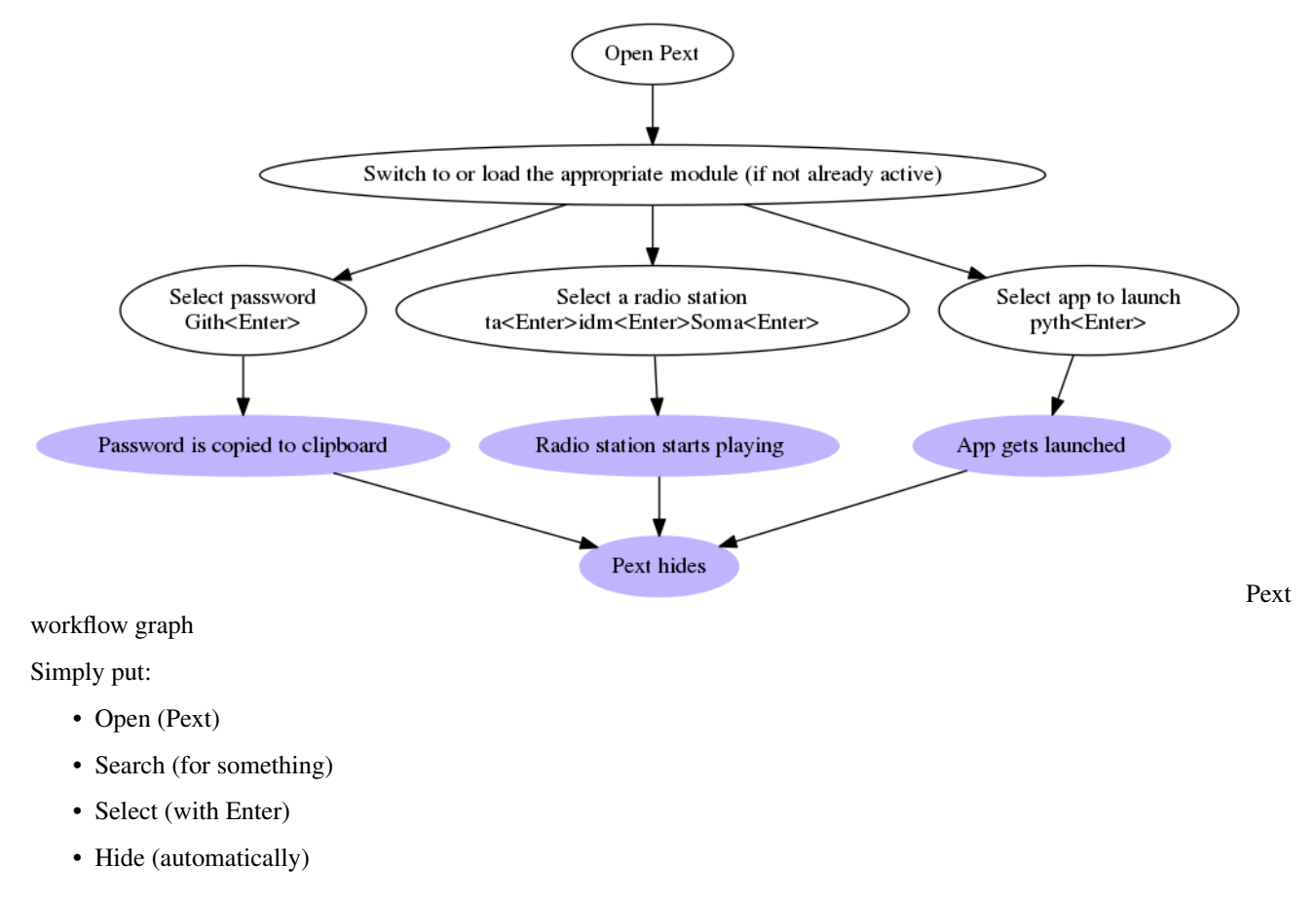

### <span id="page-5-1"></span>**1.4 Usage**

To actually use Pext, you will first have to install one or more modules. Check out the Pext organisation on [GitHub](https://github.com/Pext) or use Module -> Install module -> From online module list in the application for a list of modules.

After installating at least one module, you can load it from the Module -> Load module menu. After that, experiment! Each module is different.

For command line options, use  $-\text{help.}$ 

### <span id="page-6-0"></span>**1.5 Hotkeys**

#### **1.5.1 Entry management**

- Escape: Go one level up
- Tab: Tab-complete the current input
- Enter / Left mouse button: Select entry or run command
- Shift+Enter: Select entry or run command but explicitly disable minimizing
- Ctrl+Enter: Run command with arguments
- Ctrl+. / Right mouse button on any item: Open context menu
- Ctrl+J / Down arrow: Go one entry down
- Ctrl+H / Up arrow: Go one entry up
- Ctrl+F / Page down: Go one page down
- Ctrl+B / Page up: Go one page up

#### **1.5.2 Tab management**

- Ctrl+T: Open new tab
- Ctrl+W: Close current tab
- Ctrl+Tab: Switch to next tab
- Ctrl+Shift+Tab: Switch to previous tab
- Alt+<number>: Switch to tab <number>
- F5: Reload tab, including code changes to the module

#### **1.5.3 Session management**

• Ctrl+Q: Quit

# <span id="page-6-1"></span>**1.6 Community**

If you need support or just want to chat with our community, we have the following options:

- Matrix: #pext:matrix.org [\(webchat\)](https://riot.im/app/#/room/)
- Telegram: [@PextTool](https://t.me/PextTool)
- IRC: #pext on FreeNode [\(webchat\)](http://webchat.freenode.net/?channels=%23pext&uio=MTY9dHJ1ZQ79)

All these channels are linked to each other, so there is no need to worry about missing out.

We can also be reached on Twitter: [@PextTool](https://twitter.com/PextTool)

# <span id="page-7-0"></span>**1.7 License**

Pext is licensed under the [GNU GPLv3+,](LICENSES/GPL-3.0-or-later.txt) with exception of artwork and documentation, which are licensed under the [Creative Commons Attribution Share-Alike 4.0 license.](LICENSES/CC-BY-SA-4.0.txt)

Under artwork and documentation fall:

- All files in the following directories:
	- assets/
	- docs/
	- pext/images/
	- .github/
- All Markdown files in the root directory.

When attributing the logo (which was donated by [vaeringjar\)](https://notabug.org/vaeringjar), it should be attributed as Lilly the leoger by White Paper Fox. Alternatively, it may be referred to as the Pext logo. Please link to Pext with <https://github.com/Pext/Pext> or <https://pext.io/> and to White Paper Fox with <http://www.whitepaperfox.com/> where possible.

**TWO**

### **INSTALLATION**

<span id="page-8-0"></span>Please note that these instructions are for normal installation. If you instead want to help develop, look into [compiling](compiling.html) [from source.](compiling.html)

### <span id="page-8-1"></span>**2.1 Windows**

A Windows installer is available [in the releases section on GitHub.](https://github.com/Pext/Pext/releases)

### <span id="page-8-2"></span>**2.2 macOS**

A macOS .dmg file is available [in the releases section on GitHub.](https://github.com/Pext/Pext/releases)

Alternatively, you may install Pext through pip:

```
pip install pext
```
If you are unable to run Pext due to Gatekeeper settings, run the following command to allow running programs from any source:

```
sudo spctl --master-disable
```
You may also need to go to Security & Privacy settings and select "Allow apps downloaded from: Anywhere"

### <span id="page-8-3"></span>**2.3 GNU/Linux**

#### **2.3.1 Arch Linux**

Pext is available as [pext](https://aur.archlinux.org/packages/pext/) and [pext-git.](https://aur.archlinux.org/packages/pext-git/) These packages are maintained by [Agesly Danzig.](https://github.com/agesly)

#### **2.3.2 openSUSE**

Take a look at the [available repositories](https://download.opensuse.org/repositories/home:/TheLastProject:/python-pext/) and pick the one most relevant to you.

As an example, assuming openSUSE Leap 15.1:

```
zypper addrepo https://download.opensuse.org/repositories/home:/TheLastProject/
˓→openSUSE_Leap_15.1/home:thelastproject:python-pext.repo
zypper install python-Pext
```
Nightly builds are [also available.](https://download.opensuse.org/repositories/home:/TheLastProject:/python-pext:/devel/)

#### **2.3.3 Other distros**

An AppImage is available [in the releases section on GitHub.](https://github.com/Pext/Pext/releases) It can be ran in-place on pretty much any GNU/Linux distribution. Make sure to right click the AppImage and mark it as executable in properties. Then, just double click.

Alternatively, you may install Pext through pip:

pip3 install --user pext

On some systems, you may need to use pip instead of pip3.

#### **THREE**

# **COMPILING FROM SOURCE**

<span id="page-10-0"></span>Please note that these instructions are for developers. If you want to just use Pext, look into [installation.](installation.html)

# <span id="page-10-1"></span>**3.1 Windows**

#### **3.1.1 Preparation**

Assuming you have no previous python installation, either

- Use a package manager like [Chocolatey](http://chocolatey.org/) to install Python 3
- Install Python 3.6 manually from [python.org](https://www.python.org/downloads/windows/)

Then, assuming python and pip are installed, run *pip install dulwich PyQt5 pynput* in a command window.

### **3.1.2 Starting Pext**

Pext can be ran by ran from a command window by running one of the following commands in the place where you saved Pext to (type cd place\_you\_saved\_pext to go there):

- python pext to start Pext itself
- python pext\_dev to start the Pext tools for module and theme developmentAlternatively, see See [Installing] Pext from source](INSTALL\_FROM\_SOURCE.md) (not recommended and unsupported)

# <span id="page-10-2"></span>**3.2 macOS**

#### **3.2.1 Preparation**

The following commands need to be run. If you do not have the brew command, follow the installation instructions on [Homebrew's website.](https://brew.sh/)

Before running the Install Certificates command, which is only necessary to be able to retrieve the online module list, please read [https://bugs.python.org/msg283984.](https://bugs.python.org/msg283984)

```
brew install libnotify python3 qt5
pip3 install certifi dulwich pyqt5 urllib3
/Applications/Python\ 3.6/Install\ Certificates.command
```
#### **3.2.2 Starting Pext**

After installing the dependencies, Pext can be ran by running one of the following commands in a terminal window in the place where you saved Pext to:

- python3 pext to start Pext itself
- python3 pext\_dev to start the Pext tools for module and theme development

If desired, it can also be installed using the following command:

pip3 install . --user --upgrade --no-deps

After doing this (and adding "\$HOME/Library/Python/3.6/bin" to your \$PATH), you can start Pext like any application, or use pext and pext\_dev on the command line.

#### <span id="page-11-0"></span>**3.3 GNU/Linux**

The following dependencies need to be installed:

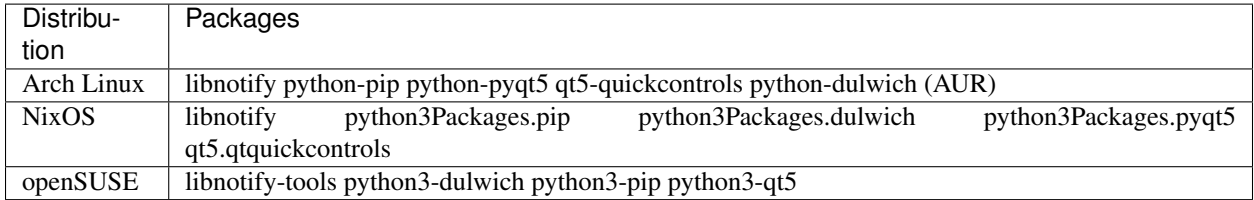

After installing the dependencies, Pext can be ran by running one of the following commands in the place where you saved Pext to:

- python3 pext to start Pext itself
- python3 pext\_dev to start the Pext tools for module and theme development

If desired, it can also be installed using the following command (pip instead of pip3 on some systems):

pip3 install . --user --upgrade --no-deps

After doing this, you can start Pext like any application, or use pext and pext\_dev on the command line.

### **FOUR**

# **CHANGE LOG**

<span id="page-12-0"></span>All notable changes to this project will be documented in this file.

The format is based on [Keep a Changelog](http://keepachangelog.com/) and this project adheres to [Semantic Versioning.](http://semver.org/)

# <span id="page-12-1"></span>**4.1 [Unreleased]**

#### **4.1.1 Changed**

• Pext no longer deletes invalid modules from disk

# <span id="page-12-2"></span>**4.2 [0.28] - 2020-01-18**

#### **4.2.1 Added**

• Button to open module's context menu

#### **4.2.2 Removed**

• Regex matching support

#### **4.2.3 Changed**

- Improved hotkey reference screen with no modules loaded
- Spacing between entry-specific and base context options for clarity

#### **4.2.4 Fixed**

- Still processing module requests string containing %1
- Traditional Chinese incorrectly not being included as a selectable language
- Crash when search string starts with /

# <span id="page-13-0"></span>**4.3 [0.27] - 2019-11-15**

#### **4.3.1 Packaging changes**

- New dependency: [paramiko](https://pypi.org/project/paramiko/)
- New dependency: [psutil](https://pypi.org/project/psutil/)

#### **4.3.2 Added**

- Option to disable automatic module and theme update install
- Ctrl+Y and Ctrl+N hotkeys to activate/dismiss top-most actionable
- Ctrl+S hotkey to change the sorting mode

#### **4.3.3 Changed**

- Enable update check by default
- Use action to notify users about update checks being enabled
- Don't update module while in use (could cause unexpected state)
- Minimize to tray by default on non-macOS platforms
- Always put exact match on top of results

#### **4.3.4 Fixed**

- Update action being added before translations are available
- Windows shortcut only being available for admin account
- Sort mode not correctly saved/loaded

# <span id="page-13-1"></span>**4.4 [0.26] - 2019-10-18**

#### **4.4.1 API changes**

- Bump API version to 0.12.0
- Modules can now offer a multiple choice dialog using Action.ask\_choice

#### **4.4.2 Added**

- Explanation on Shift+Return key
- Support for metadata.json files to show a dropdown of choices
- Support for middle mouse button causing selection without minimization
- Buttons to open a new module or close the currently open module
- Support for reporting bugs to modules directly

#### **4.4.3 Changed**

- Sorting settings are now per loaded module
- If there are no modules or themes, trying to load one will pop up the installation dialog
- macOS now also uses Qt's Fusion theme (less native, but less glitches)
- Update notifications are no longer in a dialog box
- Nightly versions now check for nightly updates

#### **4.4.4 Fixed**

- TRANSLATION MISSING: failed\_to\_update\_dependencies
- Global hotkey not working
- Back button remaining grey

# <span id="page-14-0"></span>**4.5 [0.25] - 2019-10-04**

#### **4.5.1 API changes**

• Bump API version to 0.11.1 so that modules can detect request handlers being fixed

#### **4.5.2 Added**

- Shift+Return hotkey to explicitly disable minimizing and resetting when making a selection
- Ability to choose separator between output entries in queue (if more than one string will be output)

#### **4.5.3 Changed**

- Text to copy to clipboard is now queued until minimizing too
- Default separator is now Enter instead of Tab
- If a selection state change is requested by the module, ensure it is always done

#### **4.5.4 Fixed**

• Module request handlers not being removed properly, causing multiple incorrect requests

# <span id="page-15-0"></span>**4.6 [0.24.1] - 2019-09-08**

#### **4.6.1 Changed**

• Tab hotkeys changed from  $\text{Alt} + \text{number} >$  to  $\text{Ctrl} + \text{number} >$  on non-Linux for consistency with other applications

#### **4.6.2 Fixed**

- Ctrl+Tab and Ctrl+Shift+Tab not working on macOS
- Module menu options which aren't usable in current context are now correctly grayed out

# <span id="page-15-1"></span>**4.7 [0.24.0] - 2019-06-28**

#### **4.7.1 Packaging changes**

• New macOS dependency: [PyAutoGUI](https://pypi.org/project/PyAutoGUI/)

#### **4.7.2 Added**

• Turbo mode where Pext auto-selects options whenever reasonably confident

#### **4.7.3 Changed**

• Notification when typing has completed

#### **4.7.4 Fixed**

- Context menus are now searchable
- Don't crash if pynput fails to import
- User asked for internal update checker if disabled in constants
- Add repeat polyfill to prevent rendering issues on systems with older Qt versions
- Fix autotype on macOS

# <span id="page-16-0"></span>**4.8 [0.23] - 2019-03-19**

#### **4.8.1 Packaging changes**

• New dependency: [watchdog](https://pypi.org/project/watchdog/)

#### **4.8.2 API changes**

- Bump API version to 0.10.0 so that modules can hide the header if it was used to show the tree
- Bump API version to 0.11.0 due to change in how a base context option is returned

#### **4.8.3 Added**

- Searches can now be regular expressions. These need to be formatted as /search\_string/flags
- Information when module requests are still being processed when showing no results screen
- Notification on copying data to clipboard

#### **4.8.4 Changed**

- Modules are now automatically unloaded after uninstallation
- Passing arguments to modules is now done with Ctrl+Enter instead of typing it with the search bar
- The start screen now shows a hotkey reference
- The UI now shows what hotkey will activate what entry
- Right click / Ctrl+Return a context menu entry to activate command input mode if available
- The selection tree is now shown below the header location
- The "base" context menu is now merged with the entry-specific one and shown below the entry-specific options
- Command menu now has an "enter arguments" entry

#### **4.8.5 Fixed**

- AppImage trying to store data inside itself in portable mode
- Some incorrect hotkeys on macOS
- Search sometimes missing entries

# <span id="page-17-0"></span>**4.9 [0.22] - 2018-12-19**

#### **4.9.1 Added**

- Portable builds for Linux and macOS
- –portable flag to make Pext behave more self-contained, readable by modules in settings

#### **4.9.2 Changed**

- –config flag has been renamed to –data-path
- Remember the geometry of the main window
- The tray icon menu now lists all loaded modules for easier switching

#### **4.9.3 Fixed**

- Sizing issues when moving to another monitor
- Window not being resizeable
- API version still being reported as 0.8.0 internally

# <span id="page-17-1"></span>**4.10 [0.21] - 2018-11-02**

#### **4.10.1 API changes**

- Bump API version to 0.9.0
- Commands can now be multiple words and arguments will be given in a new 'args' field
- ask\_question\_default\_yes and ask\_question\_default\_no are deprecated in favor of ask\_question

#### **4.10.2 Changed**

- Better error logging, using dialogs for critical errors
- Pext's Window is now 800x600 by default and centered on the screen

#### **4.10.3 Fixed**

- Module installation issues on Windows and Linux Mint
- Title and tray tooltip are now translatable

# <span id="page-18-0"></span>**4.11 [0.20] - 2018-10-12**

#### **4.11.1 Added**

- Are you sure message when closing Pext normally
- Add installable touch bar quick action service for easier launching on macOS

#### **4.11.2 Changed**

• Pick a more reasonable height on wide screens

#### **4.11.3 Fixed**

- Minimize normally manually now works as intended
- Autotype now correctly queues up multiple entries to type
- Focus fix on macOS is now fast and reliable again
- Logo background is no longer misaligned

# <span id="page-18-1"></span>**4.12 [0.19] - 2018-09-05**

#### **4.12.1 Added**

• Foreground Pext at any time by pressing Ctrl+`

#### **4.12.2 Changed**

• Move upstream URLs to pext.io

#### **4.12.3 Fixed**

- Fixed –module flag
- Fixed module install screens (from URL and from repo) failing when redirected

# <span id="page-18-2"></span>**4.13 [0.18] - 2018-08-22**

#### **4.13.1 Added**

• Belarusian translation (thanks, Nelly Simkova!)

#### **4.13.2 Fixed**

• Module installation issues in Windows distribution

# <span id="page-19-0"></span>**4.14 [0.17] - 2018-07-08**

#### **4.14.1 Packaging changes**

• New dependency: [requests](https://pypi.org/project/requests/)

#### **4.14.2 Added**

- Metadata i18n support
- No result text when filtering empties list

#### **4.14.3 Fixed**

- Pext on macOS now ignores -psn\_0\_\* arguments
- USE\_INTERNAL\_UPDATER is now used correctly
- Terminal window opening on Windows
- macOS certificate check failing on update check
- Off-by-one error in git describe version generation
- Installing module fails (rebuild on dulwich 0.9.15)

# <span id="page-19-1"></span>**4.15 [0.16] - 2018-06-22**

#### **4.15.1 Packaging changes**

- New dependency: [pynput](https://pypi.org/project/pynput/)
- New macOS dependency: [accessibility](https://pypi.org/project/accessibility)
- Dependency removal: notify-send

#### **4.15.2 Added**

- Ability to switch output location on runtime
- Ability to type output directly
- Ability to automatically update modules
- Windows installer
- Polish translation

#### **4.15.3 Changed**

- Switch to Qt5 for notifications
- Remove delay in showing notifications
- Core and module update checks are now done together
- Critical module errors now create a dialog box

#### **4.15.4 Fixed**

- Inconsistent behaviour between clicking or selecting an entry
- MacOS menu not merging on non-English languages

# <span id="page-20-0"></span>**4.16 [0.15] - 2018-06-07**

#### **4.16.1 Packaging changes**

• The macOS .dmg is now officially supported

#### **4.16.2 Changed**

- Remove quit without saving option
- Configuration changes are now saved instantly, instead of only on a clean quit

#### **4.16.3 Fixed**

- Focus not resetting after Pext hiding on macOS
- Updated PyQt5 to fix some emoji display issues
- macOS .dmg not being able to install all modules

# <span id="page-20-1"></span>**4.17 [0.14] - 2018-04-22**

#### **4.17.1 Packaging changes**

• Packagers can now modify pext/constants.py to more easily control some behaviour

#### **4.17.2 Added**

• French translation (thanks, Aurora Yeen!)

#### **4.17.3 Changed**

- Modules are now installed by metadata.json, instead of by git URL
- Make pext\_dev default to CC-BY-3.0 for themes

#### **4.17.4 Fixed**

- Make text properly wrap in the installing from repository dialog
- Crashes on tab completion and minor errors (regression in 0.13)
- Crash on module reloading (regression in 0.13)
- IDs and names are now used more consistently
- Crash when trying to load a theme as a module
- Update pext\_dev to be create files compatible with current Pext
- Pext profile locks are now per-user instead of globally (fixes being unable to start if another user is running Pext)

# <span id="page-21-0"></span>**4.18 [0.13] - 2018-04-07**

#### **4.18.1 Added**

- Hindi translation (thanks, Satyam Singh!)
- Add automatic AppImage builds (thanks, TheAssassin!)

#### **4.18.2 Changed**

- Tray icon is now always shown when the application is minimized to tray
- Hide minimize to tray on macOS (too broken, can cause crashes)
- The main window now has a minimal size of 500x300
- Versioning now complies with PEP440
- Merge module and theme repo and object selection into a single screen to save a click
- Modules and themes are now saved based on the location of their ID
- Modules and themes being in an incorrect location for their ID are automatically removed

#### **4.18.3 Fixed**

- Themes now apply properly on Windows (forcing Fusion styling)
- Properly fix i18n handling and giving i18n to modules
- The name setting in metadata.json is now consistently respected
- Make &Pext translatable

### <span id="page-22-0"></span>**4.19 [0.12] - 2018-03-04**

#### **4.19.1 Added**

- Support renaming profiles
- Switching profile from the GUI
- Opening a second instance with another profile from the GUI
- Basic profile management from the GUI
- Ability to change language through the UI
- --list-locales argument to show supported languages
- The installation screens now tell you if you already have a module or theme installed
- Russian translation (thanks, Ivan Semkin)

#### **4.19.2 Changed**

- Profile name is no longer displayed if default
- Trying to create a profile that already exists throws an error
- Trying to delete a profile that is currently in use throws an error
- Use argparse for argument parsing instead of getopt
- Update checking now happens if the last check was over 24 hours, instead of each app launch
- Combine all menu groups in settings for organizational purposes
- Relicensed documentation under CC BY-SA 4.0

#### **4.19.3 Fixed**

- Pext crash when module tries to empty context\_menu\_base
- Inconsistent font sizing
- Improved main screen resizing and logo showing
- Pext passing None as locale to modules in some cases
- –background stealing focus on macOS
- Modules and themes are now sorted correctly in the install from repository lists

#### **4.19.4 Removed**

• Removed manpage

### <span id="page-23-0"></span>**4.20 [0.11.1] - 2017-12-19**

#### **4.20.1 Packaging changes**

• Fix missing translation files

### <span id="page-23-1"></span>**4.21 [0.11] - 2017-12-19**

#### **4.21.1 Packaging changes**

- Pext now depends on dulwich
- Pext no longer depends on pygit2

#### **4.21.2 Translation updates**

- Added Norwegian Bokmål (thanks, Allan Nordhøy!)
- Update Chinese (Traditional) translation
- Update Spanish translation
- Update Hungarian translation
- Update Dutch translation

#### **4.21.3 Fixed**

- Ubuntu/Debian compatibility for git operations over HTTPS
- Install module from URL screen not working (regression from adding theming support for 0.9)
- Theme selector now correctly displays current theme before switching
- Pext no longer creates an empty theme file for the system theme and doesn't show it in the list of themes

# <span id="page-23-2"></span>**4.22 [0.10] - 2017-11-11**

#### **4.22.1 Packaging changes**

• Pext now depends on pygit2, which uses libgit2, instead of git

#### **4.22.2 API changes**

- Bump API version to 0.7.0
- Add set\_entry\_info queue call
- Add replace\_entry\_info\_dict queue call
- Add set\_command\_info queue call
- Add replace\_command\_info\_dict queue call
- Add set\_base\_info queue call
- Add set entry context queue call
- Add replace\_entry\_context\_dict queue call
- Add set\_command\_context queue call
- Add replace\_command\_context\_dict queue call
- Add set base context queue call
- Add extra\_info\_request function
- Add a none SelectionType
- Made more parameters optional

#### **4.22.3 Added**

- Add info panels which modules can use to show extra info on the current status on selected entry
- Add context panels for state changes and extra actions for entries/commands
- Traceback is now printing when an exception is triggered
- Last updated info for modules
- Version info for modules
- Windows support
- Support for checking for updates (stable versions only)

#### **4.22.4 Changed**

- Command mode no longer locks onto the first entry
- Commands are always displayed in italics, instead of using italics for whatever is unfocused
- Versioning is now more precise
- Check if a module/theme has an update before updating it
- Pext now auto-restarts after changing the theme
- Pext now displays less broken when the height is higher than the width
- Removed tray menu because it can't be translated due to PyQt limitations
- Make clicking the tray icon toggle visibility on macOS
- Minimizing normally after Pext is done is now the default on all platforms
- Module requesting window hide will only reset the selection of that module instead of all
- The –exit option got removed, Pext now will only start the UI if no options were given or all options were session-related

#### **4.22.5 Fixed**

- Regression introduced in 0.9 which could cause selections to trigger wrongly when emptying the search bar
- Page up and down causing QML errors when used too close to the start/end of the list
- Minimizing behaviour didn't always work
- Git commands are now properly limited to Pext directories
- Desktop notifications now also show when Pext is minimized normally
- Modules no longer lock up Pext while making a selection
- Direct Git URL clone ending in / no longer creates an undeletable module
- Modules now always properly get localization info
- Ugly line between entries and entry info in some themes
- No themes available dialog now correctly shows
- Modules can't crash Pext by throwing an exception on stopping on Pext exit

# <span id="page-25-0"></span>**4.23 [0.9] - 2017-08-23**

#### **4.23.1 API changes**

- Whenever the state changes (either by the user going back, selecting something or set\_selection being called), the queue is now emptied
- ask\_input and ask\_input\_password now ask for a prefill before the identifier

#### **4.23.2 Translation updates**

- Added traditional Chinese (thanks, Jeff Huang!)
- Added Spanish (thanks, Emily Lau!)
- Updated Dutch (thanks, Heimen Stoffels!)

#### **4.23.3 Added**

- Theming support based on QPalette
- UI option to choose minimizing behaviour
- UI option to choose sorting behaviour
- UI toggle to enable/disable tray icon
- –background command line option to make Pext not launch/foreground the UI

#### **4.23.4 Changed**

- The design philosophy is now explained in the empty state screen
- pyqt5 is added as install\_requires
- The about dialog now thanks translators
- Info-only CLI parameters will no longer launch Pext as well (–help, –version, –list-styles, –list-modules, –listthemes)
- Closing the main window will now quit Pext and save state

#### **4.23.5 Fixed**

- pext\_dev's generated base file now leaves the copyright open for the author to fill in
- Not being able to select an entry until the list is fully loaded
- Selection constantly resetting while items are being added
- Loading and reloading a module while text is in search now applies the filter correctly
- Fix crash in command mode when pressing enter while hovering over a wrong entry

# <span id="page-26-0"></span>**4.24 [0.8] - 2017-04-28**

#### **4.24.1 API changes**

- The settings variable now contains \_api\_version ([major, minor, patch]) and \_locale by default
- Queue requests that cause process\_response to be called can now optionally give an identifier to receive when process\_response is called
- Modules must now declare their settings in metadata.json

#### **4.24.2 Added**

- Simple pext dev command to help module development
- Support metadata.json for showing info on installed modules
- i18n support
- Dutch translation

#### **4.24.3 Changed**

- Move all UI code to QML
- Improved installation dialogs
- Improve load module dialog
- Get rid of update and uninstall dialogs in favor for a central module management dialog
- Check module functions parameter length on module load to prevent some runtime crashes for modules
- Module settings is no longer a freeform input field
- Display "Waiting" instead of "Ready" in the statusbar when not processing and the active module has not sent anything yet

#### **4.24.4 Fixed**

• Crash when picking a command while there are also other entries to display

#### **4.24.5 Removed**

• config.ini for editing Pext config directory (use \$XDG\_CONFIG\_HOME or \$HOME instead)

### <span id="page-27-0"></span>**4.25 [0.7] - 2017-04-10**

#### **4.25.1 Added**

• Clear/back button in the UI

#### **4.25.2 Changed**

- Minor UI font size changes
- Pext's QML now uses StandardKeys in most places

#### **4.25.3 Fixed**

- Fix Debian detection (no longer incorrectly detects openSUSE as Debian)
- Fix nonsense load/update/uninstall dialogs if no modules are installed

# <span id="page-27-1"></span>**4.26 [0.6.1] - 2017-04-01**

#### **4.26.1 Fixed**

- Clicking the tray icon no longer toggles visibility on macOS
- XDG\_CONFIG\_HOME is now correctly used when available
- The environment is no longer cleared when doing the initial git clone (security: the old behaviour would cause a proxy defined in the environment to be ignored)

# <span id="page-28-0"></span>**4.27 [0.6] - 2017-03-27**

#### **4.27.1 Added**

• Install dependencies automatically if the module provides a requirements.txt file

#### **4.27.2 Fixed**

- If module installation fails, the module directory is removed, so a subsequent installation doesn't instantly fail
- Modules are now correctly unloaded when they raise a critical error
- Added workaround for Ubuntu systems running the proprietary nvidia driver (https://github.com/Pext/Pext/issues/11)

### <span id="page-28-1"></span>**4.28 [0.5] - 2017-03-22**

#### **4.28.1 API changes**

• Remove Action.notify\_message and Action.notify\_error, which are synonyms for add\_message and add\_error

#### **4.28.2 Added**

- Documentation
- Repository for third-party modules

#### **4.28.3 Changed**

- Give more information upon installing modules and warn the user that they are code
- User commands will now be auto-completed to the selected command

#### **4.28.4 Fixed**

• Files unexpectedly existing in ~/.config/pext/modules/ no longer causes a crash

### <span id="page-28-2"></span>**4.29 [0.4.1] - 2017-03-05**

#### **4.29.1 Changed**

- The default window is no longer explicitly borderless
- The logo now has a white background which improves readability on dark themes

#### **4.29.2 Fixed**

- An error occuring when retrieving the list of downloadable modules no longer causes a crash
- Selecting a command entry after the entry list no longer causes a crash

# <span id="page-29-0"></span>**4.30 [0.4] - 2017-02-20**

#### **4.30.1 Added**

- Basic Qt5 theming support using installed system themes
- Allow for a pext/config.ini file to overwrite some default configuration
- Allow the user to disable tray icon creation
- Add entry to open homepage from help menu (so the user can find support)

#### **4.30.2 Changed**

• Get list of installable modules from pext.hackerchick.me instead of pext.github.io

# <span id="page-29-1"></span>**4.31 [0.3] - 2016-12-29**

#### **4.31.1 API changes**

• The entry and command list will now be emptied each time just before selection\_made is called

#### **4.31.2 Added**

- Busy indicator when the list of entries is empty for a more responsive look
- Support for getting a list of installable modules from pext.github.io

#### **4.31.3 Fixed**

- All commands now correctly show up after emptying the search bar
- Module lists are now sorted alphabetically
- selection\_made is no longer unnecessarily triggered when closing the window

# <span id="page-30-0"></span>**4.32 [0.2] - 2016-11-21**

#### **4.32.1 Added**

• System tray icon

# <span id="page-30-1"></span>**4.33 [0.1] - 2016-11-19**

Initial release

### **FIVE**

# **METADATA**

<span id="page-32-0"></span>All module or theme metadata is stored in a file named metadata. json. This file should be in the root directory of the module or theme.

For up-to-date examples, look at any of the modules or themes in the [Pext GitHub organisation.](https://github.com/Pext)

# <span id="page-32-1"></span>**5.1 Fields**

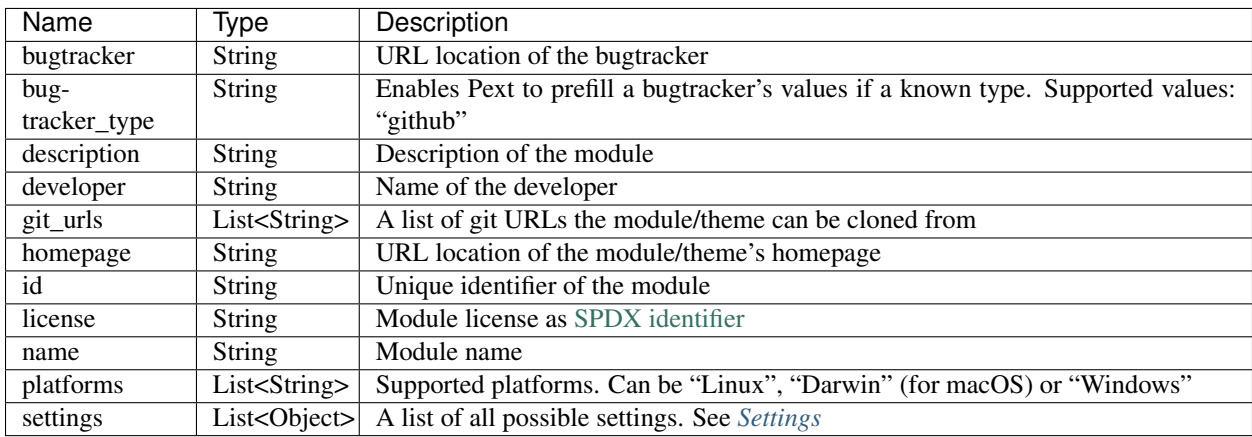

# <span id="page-32-2"></span>**5.2 Settings**

Each value in the settings list has the following possible fields:

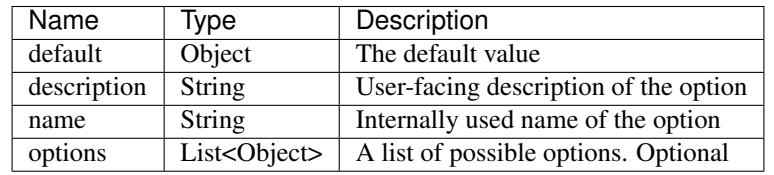

### **REQUIREMENTS**

<span id="page-34-0"></span>Modules may specify Python requirements in a requirements.txt file.

The requirements should be specified one requirement per line, with the version number explicitly specified to prevent unexpected breakage due to upstream changes.

More advanced information on using a *requirements.txt* file can be found on [https://pip.readthedocs.io/en/latest/](https://pip.readthedocs.io/en/latest/reference/pip_install/#requirements-file-format) [reference/pip\\_install/#requirements-file-format.](https://pip.readthedocs.io/en/latest/reference/pip_install/#requirements-file-format)

For more up-to-date examples, look at any of the modules or themes in the [Pext GitHub organisation.](https://github.com/Pext)

# <span id="page-34-1"></span>**6.1 Example**

```
dulwich==0.19.13
paramiko==2.6.0
pypass==0.2.1
Babel==2.7.0git+https://github.com/TheLastProject/pyotp@5d7bf9d10e3bdef8c93917c1f4f5ffcf799a671e
˓→#egg=pyotp
pyscreenshot==0.5.1
zbar-py==1.0.4
```
#### **SEVEN**

**API**

### <span id="page-36-1"></span><span id="page-36-0"></span>**7.1 Base**

Every module needs to have a module class which inherits from ModuleBase.

Example:

```
# Copyright (c) <year> <Your name> <Your email>
#
# This program is free software: you can redistribute it and/or modify
# it under the terms of the GNU General Public License as published by
# the Free Software Foundation, either version 3 of the License, or
# (at your option) any later version.
#
# This program is distributed in the hope that it will be useful,
# but WITHOUT ANY WARRANTY; without even the implied warranty of
# MERCHANTABILITY or FITNESS FOR A PARTICULAR PURPOSE. See the
# GNU General Public License for more details.
#
# You should have received a copy of the GNU General Public License
# along with this program. If not, see <http://www.gnu.org/licenses/>.
from pext_base import ModuleBase
from pext_helpers import Action, SelectionType
class Module(ModuleBase):
   def init(self, settings, q):
        pass
   def stop(self):
        pass
   def selection made(self, selection):
        pass
    def process_response(self, response, identifier):
        pass
```
See [pext\\_base.py](pext_base.html) for detailed information about every function.

# <span id="page-37-0"></span>**7.2 Helpers**

Pext provides 2 helpers for modules.

#### **7.2.1 Action**

The first type is the Action helper, which supply a list of actions which modules can request Pext to do.

See [pext\\_helpers.py](pext_helpers.html#pext_helpers.Action) for a list of Actions.

#### **7.2.2 SelectionType**

The second type is the SelectionType helper, which supplies an enumerator containing possible selection types that Pext may pass to some functions.

See [pext\\_helpers.py](pext_helpers.html#pext_helpers.SelectionType) for a list of SelectionTypes.

### **EIGHT**

# **PEXT\_DEV**

<span id="page-38-0"></span>pext\_dev is a helper script to aid in module and theme development. It is shipped in the source code versions of Pext and can be ran with Python 3.

```
$ python3 pext_dev --help
Options:
module init[=PATH]
   Initialize a new module in the current directory or given path.
module run
   Run the module in the current directory a new Pext instance. Added options are
˓→passed to Pext as-is.
theme init[=PATH]
   Initialize a new theme in the current directory or given path.
theme run
   Run the theme in the current directory a new Pext instance. Added options are,
˓→passed to Pext as-is.
```
#### **NINE**

# **THEME**

<span id="page-40-0"></span>All theme information is stored in a file named theme.conf. This file should be in the root directory of the theme.

For up-to-date examples, look at any of the themes in the [Pext GitHub organisation.](https://github.com/Pext)

# <span id="page-40-1"></span>**9.1 File format**

The theme.conf file is in ini format and has 4 headers (color groups) which contain keys and values (color roles). Every color group and role is optional. If not defined, system colors are used.

Color Roles are written as simple key = value lines with the value containing 3 comma-separated numbers for the amount of red, green and blue (RGB) ranging from 0 to 255.

Please be aware that Qt, the graphical user interface library Pext uses, has some code to automatically slightly adjust colors based on their location for contrast, so you may not get the exact color you defined.

### **9.1.1 Color Groups**

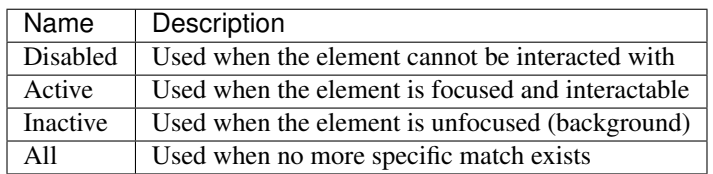

### **9.1.2 Color Rules**

These descriptions are taken from [https://doc.qt.io/qt-5/qpalette.html#ColorRole-enum.](https://doc.qt.io/qt-5/qpalette.html#ColorRole-enum) Not all of these may have an effect in Pext, so experiment!

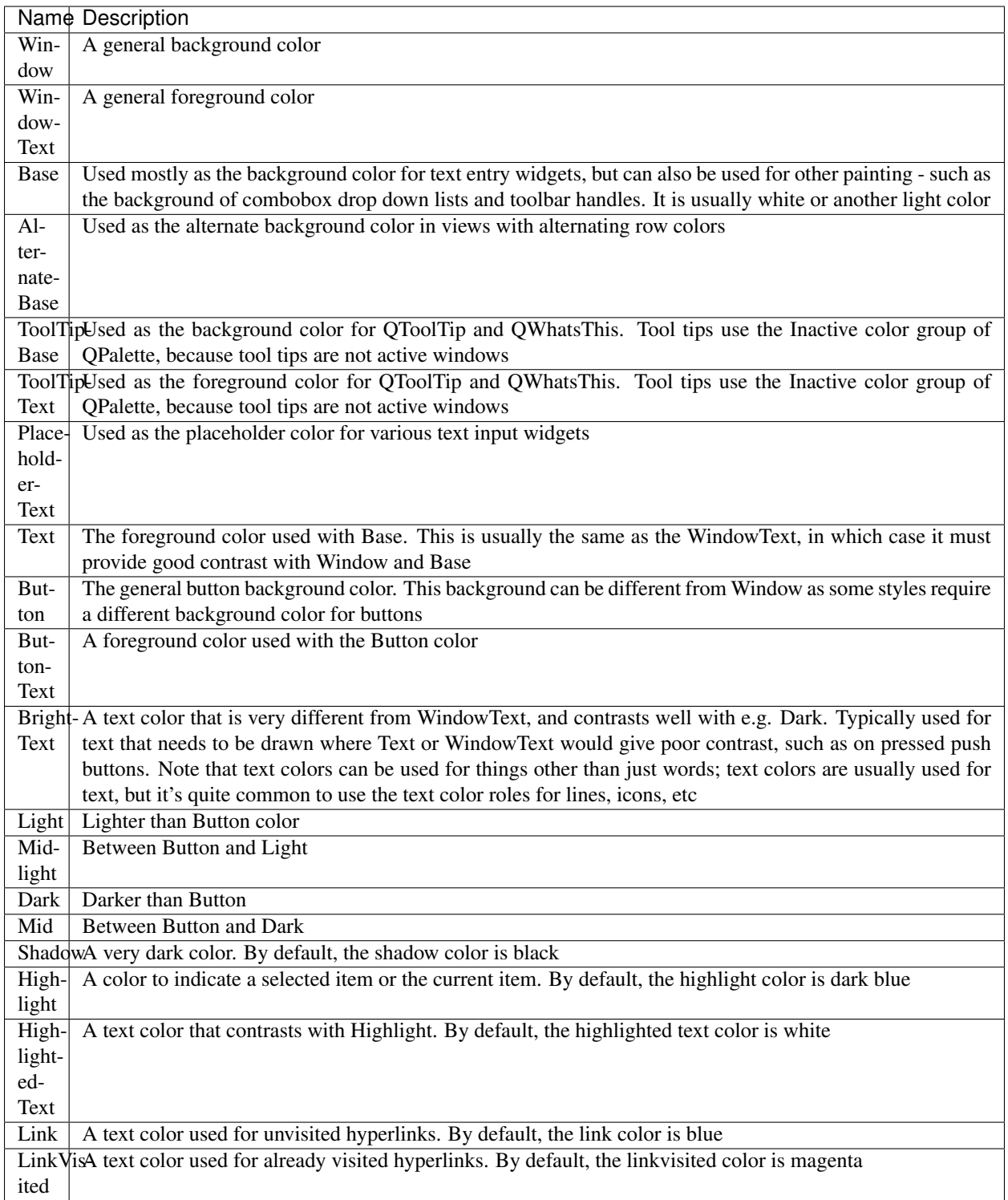

# **TEN**

# **INDICES AND TABLES**

- <span id="page-42-0"></span>• genindex
- modindex
- search